University Library

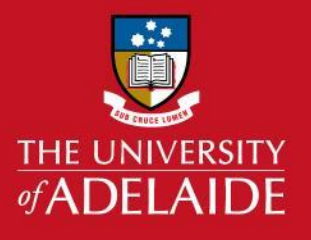

# Using InCites to collect metrics on a researcher: overview report

### Introduction

Incites is a benchmarking tool which uses Web of Science data to provide information about the research performance and impact of individual researchers, groups and institutions.

Follow this guide to create a quick overview report on the metrics of an individual researcher.

Before using this guide, ensure that you have an account with InCites by following the guide **Creating an InCites Account**.

This report can be run on any researcher with a ResearcherID or ORCiD. It works best when these researcher profiles are up to date with the researcher's publications.

Metrics included in the report:

- Times cited
- H-index
- Documents in the top 10%
- Research areas including high impact research areas
- Top journals
- Most cited documents
- Collaboration statistics

### Procedure

- 1. Access the InCites database from [library.adelaide.edu.au/search/database](https://library.adelaide.edu.au/search/database)
- 2. Sign in to InCites using your personal InCites/Web of Science login (not your University login).
- 3. Under **Report**, select **Explore reports.**

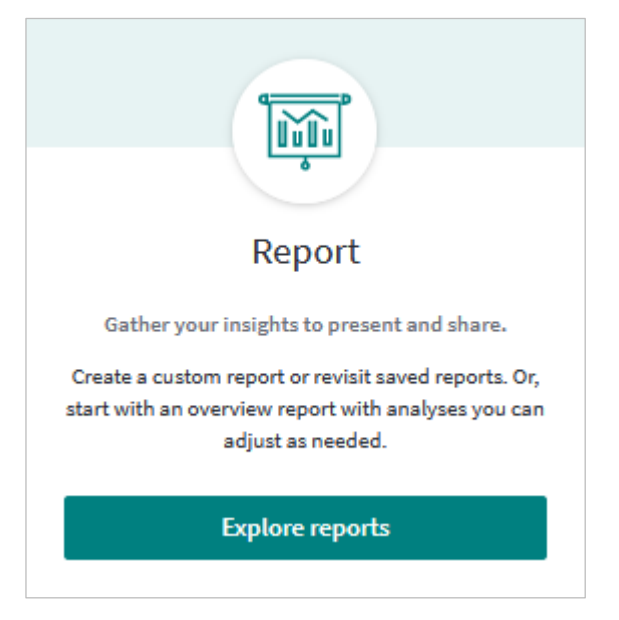

## adelaide.edu.au

 $\Box$ 

4. Under **Overview reports**, select **Researcher**.

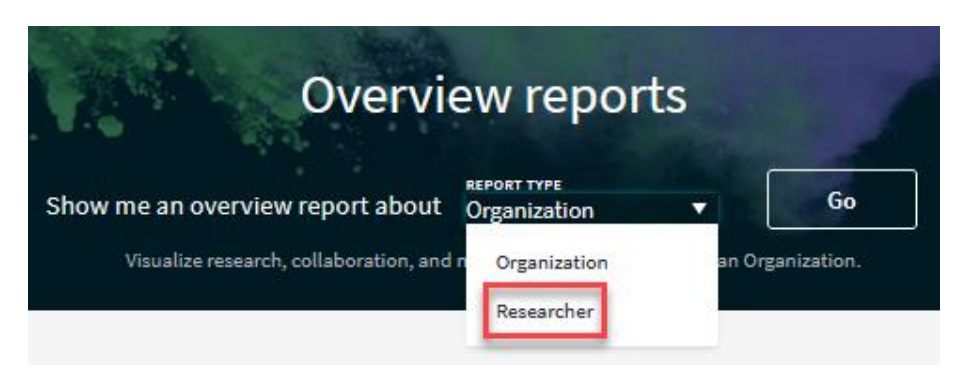

#### 5. Enter a **ResearcherID** or **ORCiD.**

Note: searching by name is not possible in the Overview reports.

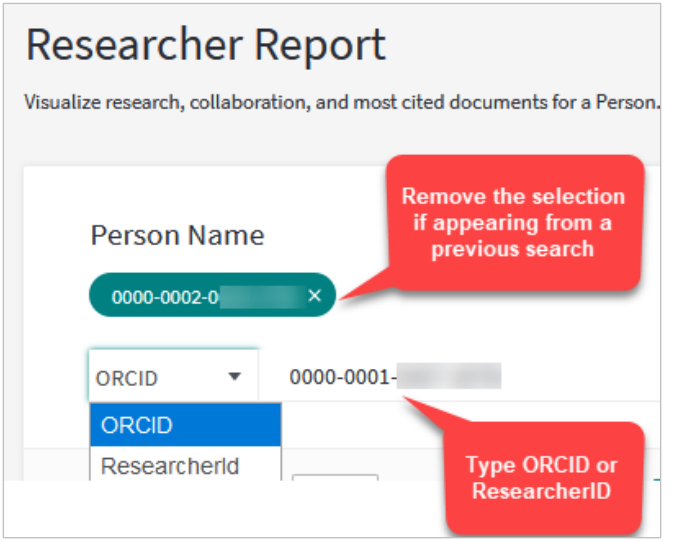

6. The search can be limited by a customised date range. **ESCI** is included by default. This will include regional publications in the results.

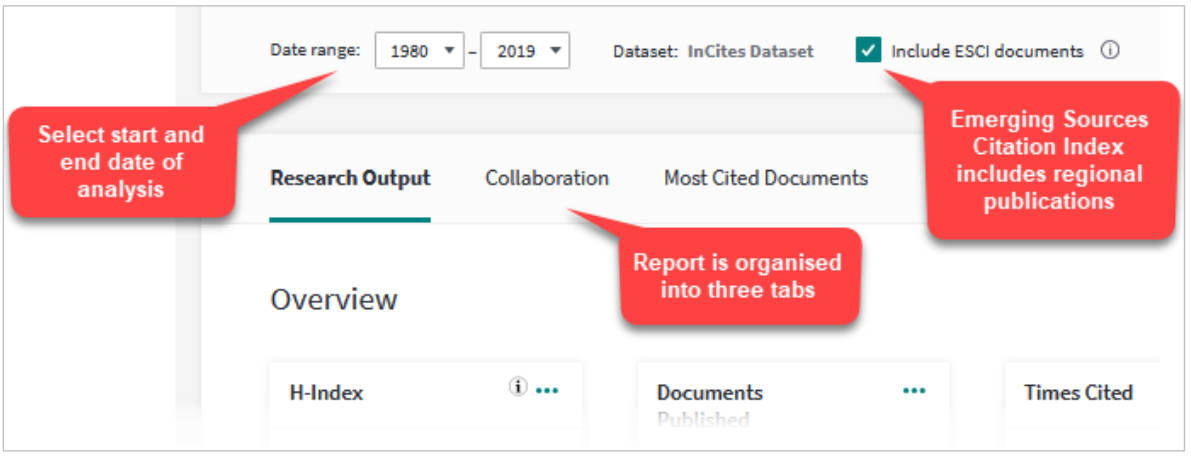

 $\Box$ 

7. Save the report to **My Items.**

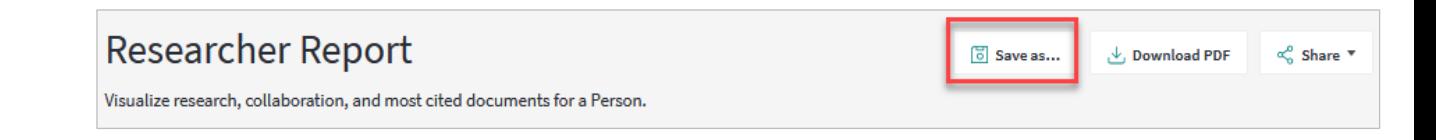

8. To find your saved report, select **Organise** – **Folders.**

You can edit the arrangement of the tiles, rename them and email a PDF of the report to yourself or others.

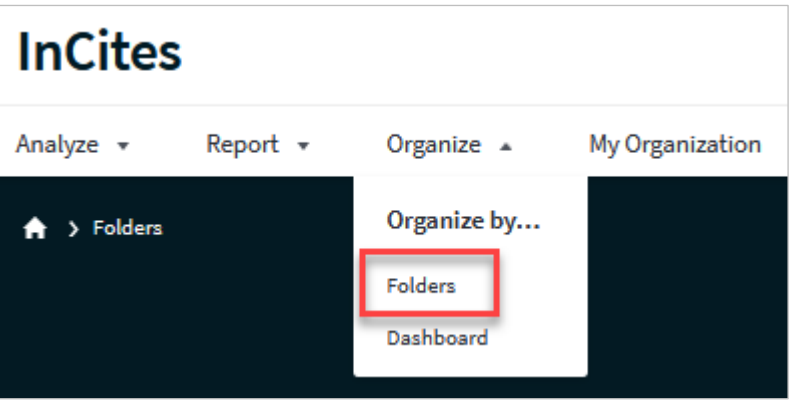

**Note: InCites is updated monthly and its content can be 2 months behind Web of Science**

### More help

Web of Science Group Training Portal <http://clarivate.libguides.com/home>

### Contact Us

For further support or questions, please email the Liaison Librarians at: [liaisonlibs@adelaide.edu.au.](mailto:liaisonlibs@adelaide.edu.au)

 $\Box$